# **Tutoriel**

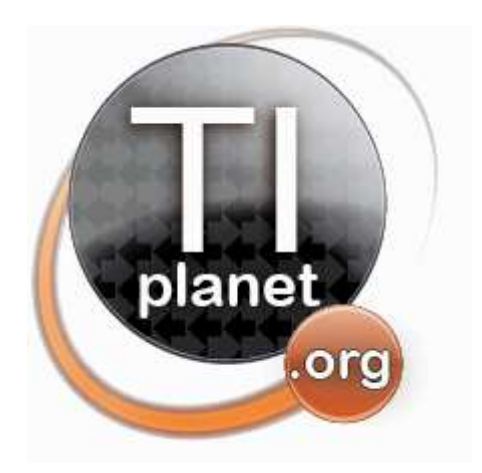

CASIO

**Débride ta Casio Collège 2D**  $3\sqrt{6}$ 

CASIO

Collège 2D

# pour un usage au Lycée et dans le Supérieur

*Un guide à mettre entre toute les mains!*

*1 ère édition – 6 juillet 2010 Réédition – 29 mars 2012*

**Xavier Andréani** andreanx@hotmail.com *(pour la théorie)*

**Levak**

*(pour la pratique)*

#### **Remerciements:**

**Ne disposant pas de Casio Collège 2D, je tiens à remercier chaleureusement Levak qui a passé des heures pendant 2 jours à réaliser pas moins d'une 40aine de soudures, et tout autant de dessoudures, le tout en visioconférence. Merci donc Levak, sans toi ce tutoriel n'existerait pas.**

Xavier Andréani

# Table des matières

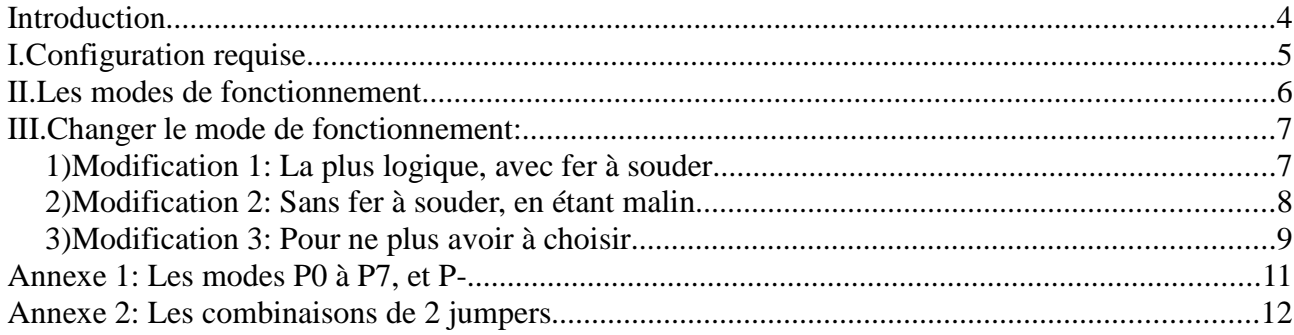

## **Introduction**

Si on lance l'auto-test d'une fx-92 Collège 2D en enfonçant simultanément les touches  $[$MHT]$   $[7]$   $[$  $@M]$ après avoir appuyé plusieurs fois sur **SHFT** on obtient l'écran ci-contre.

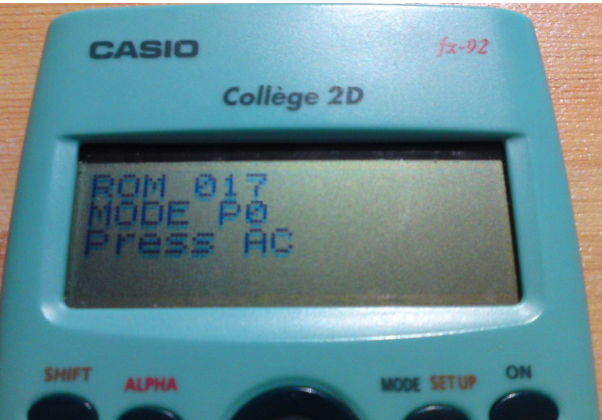

Cet écran nous indique donc que la calculatrice contient une ROM en version 017. Mais ce qui est

plus étonnant, c'est cette histoire de mode P0... La calculatrice aurait-elle plusieurs modes de fonctionnement? Peut-on alors changer le mode? Estce que cela rajoute des fonctionnalités?

Si l'on regarde maintenant la carte mère de la calculatrice, on remarque en effet une zone intéressante représenté ci-contre. La zone est étiquetée CMODE *(comme Choose Mode en anglais)*. Il y a effectivement une inscription P0, mais aussi P1, P2, P3, P4, P5, P6 et P7. A côté de ces 8 inscriptions se trouvent des interrupteurs, que l'on appelle *jumpers* en informatique.

Voici le détail d'un jumper. Il est constituée de 2 zones conductrices. Si ces 2 zones sont reliées par un élément conducteur *(par exemple une soudure)*, on dit que le jumper est fermé. Dans le cas contraire, on dit qu'il est ouvert. Et comme par hasard, le jumper P0 comporte une soudure...

Mais qu'est-ce que Casio a donc bien pu fabriquer?

Et bien c'est pourtant simple. Toutes les calculatrice de type fx-ES *(fx-82ES, fx-83ES, fx-85ES, fx-92Collège2D, fx-115ES, fx-300ES, fx-350ES, fx-500ES, ou fx-991ES)* utilisent en fait la même carte mère, et surtout la même ROM. Casio fabrique en fait 1 seul type de carte mère, et après avoir réglé son mode de fonctionnement, peut faire passer les calculatrices vendues pour des modèles différents.

Au BAC, une calculatrice de secours peut être utilisée en cas de défaillance de la 1ère calculatrice. Beaucoup de candidats ont donc dans leur sac leur vieille fx-92 Collège 2D au cas où... Aussi, plusieurs examens ou concours de l'enseignement supérieur n'autorisent que des calculatrices nongraphiques et non-programmables, telle la fx-92 Collège 2D...

Et si désormais, l'on pouvait modifier notre fx-92 Collège 2D bas-de-gamme, en un modèle hautde-gamme ? . . .

## **I. Configuration requise**

• Comme déjà dit il vous faut une calculatrice Casio de type fx-ES *(fx-82ES, fx-83ES, fx-85ES, fx-92Collège2D, fx-115ES, fx-300ES, fx-350ES, fx-500ES, ou fx-991ES)*.

**Attention:** Les calculatrices de type fx-ES+ *(comme la fx-92Collège2D+)* ne sont pas concernées par ce guide.

• Pour pouvoir faire les manipulations décrites ci-après, votre calculatrice doit de plus inclure la version A de la carte mère, et non pas la version B. Il est possible de vérifier rapidement quelle version vous avez en regardant au dos de la calculatrice. Dans le rectangle avec les inscriptions, dans le coin en haut à droite, il doit y avoir un A entouré ou un B entouré.

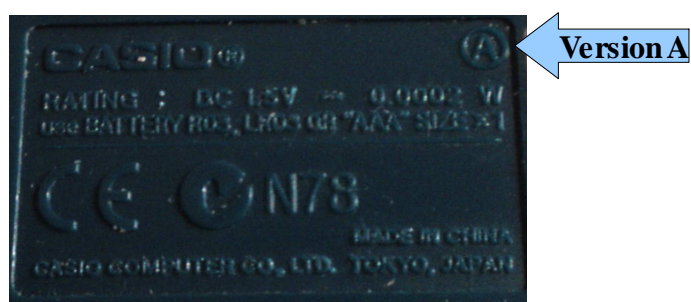

En cas de doute, il est possible de vérifier sur le carte mère.

- ➔ La version A présente sous l'unité central un départ groupé de 8 pistes qui aboutissent à des interrupteurs *(jumpers en anglais)* nommés P0 à P7.
- ➔ Sur la version B, ces jumpers sont renommés CP0 à CP7. Ils sont hélas inutiles, car les pistes censées les relier à l'unité centrale sont absentes.

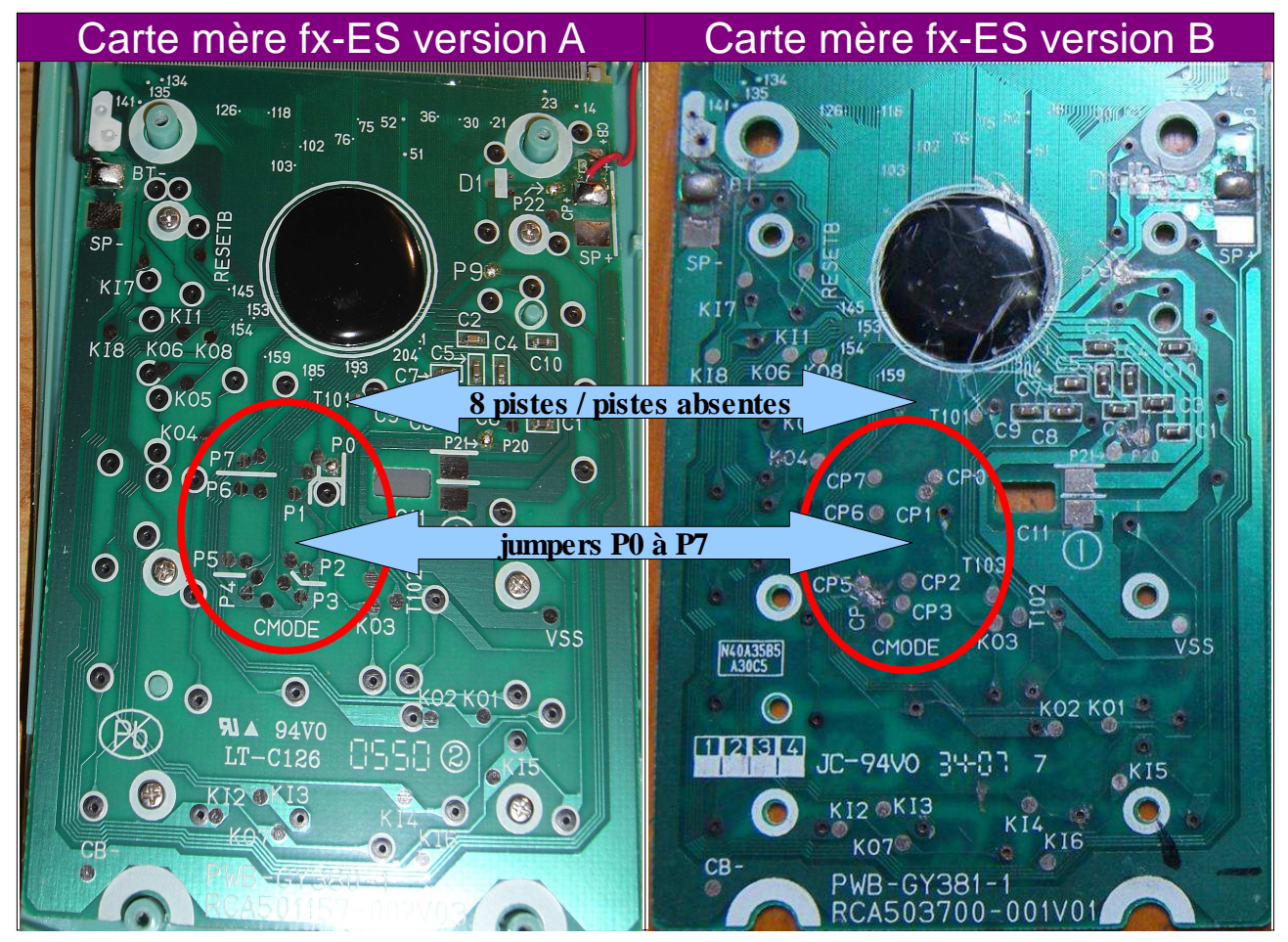

## **II. Les modes de fonctionnement**

*Remarque 1: Nous considérerons par la suite que vous disposez d'une fx-92Collège2D, c'est-à-dire de la ROM 017 en mode P0. Si vous trouvez une fx-92Collège2D qui ne respecte pas ces spécifications, merci de nous contacter afin que l'on puisse mettre à jour ce guide.*

Les jumpers P0 à P7 permettent donc de choisir le mode de fonctionnement de la calculatrice, déverrouillant ainsi certaines des fonctionnalités incluses dans la ROM:

- Par défaut, le jumper P0 est soudé d'usine. Les modes P0/P4 offrent 4 options dans le menu Mode, des fonctionnalités basiques de statistiques et de résolution d'équations (systèmes d'équations à 2 ou 3 inconnues). C'est la fx-92Collège2D normale.
- Les modes P1/P5 offrent 6 options dans le menu Mode, ajoutant CMPLX pour les calculs complexes, et BASE-N pour les conversions de base. Leur fonctionnement est décrit dans le manuel des fx-115ES ou fx-991ES, modèles qui offrent d'autres fonctionnalités supplémentaires. Il n'y a aucun modèle équivalent. Ce mode correspond donc à un modèle intermédiaire jamais commercialisé, ou alors à un prototype des fx-115ES ou fx-991ES.
- Les modes P2/P6 offrent 4 options dans le menu Mode, mais avec des fonctionnalités supplémentaires en statistiques (régressions parabolique, exponentielle, logarithmique, puissance, hyperbolique) et en équations (résolution d'équations polynomiales du 2ème et du 3ème degré). Ils utilisent le clavier international, sur lequel quelques touches changent de fonctionnalités ou de position. Le modèle correspondant à ces modes est la fx-500ES.
- Les modes P3/P7 n'offrent que 3 options dans le menu Mode, car l'option EQN est absente. Ils ne font en effet aucune résolution d'équation (même pas les systèmes d'équation). Ils offrent toutefois des fonctionnalités supplémentaires en statistiques (régressions parabolique, exponentielle, logarithmique, puissance, hyperbolique). Ils utilisent le clavier international, sur lequel quelques touches changent de fonctionnalités ou de position. Les modèles équivalents à ces modes sont les fx-82ES, fx-83ES, fx-300ES, fx-350ES (seule l'alimentation, par cellule solaire, pile bouton ou pile AAA, différencie ces modèles).
- Le mode P- est un mode minimal par défaut lorsqu'aucun interrupteur n'est fermé. Il n'offre que 3 options dans le menu Mode, car l'option EQN est absente. Ils ne font en effet aucune résolution d'équation (même pas les systèmes d'équation). Il ne correspond à aucun modèle.

Si l'on note *« > »* pour *« … est meilleur que ... »*, on obtient alors le double classement suivant:

#### **P2/P6 > P3/P7 > P-** $P1/P5 > P0/P4 > P$

*Remarque 2: Une comparaison détaillée de ces modes par un tableau est disponible en annexe 1.*

Notre but est donc de faire passer la calculatrice au choix:

- dans le mode P2/P6 pour avoir toutes les régressions statistiques  $(T^{le}ES)$  et résolution d'équations polynomiales du 2<sup>nd</sup> et 3<sup>ème</sup> degré (1<sup>ère</sup> /  $T^{\text{le}}$ ).
- $\bullet$  dans le mode P1/P5 pour avoir les calculs complexes (T<sup>le</sup>S) et conversions de bases.

#### *C'est à vous de choisir ! . . .*

*Remarque 3: Si vous avez bien la ROM 017 mais qu'elle n'est pas en mode P0 par défaut, il vous suffit de regarder l'annexe 2, afin d'adapter les modifications 2 et 3.*

*Remarque 4: Si vous avez une autre version de la ROM (013, 018, 021...) il vous faut refaire l'ensemble des tests permettant de remplir les tableaux des annexes 1 et 2, puis adapter éventuellement les modifications suivantes. Merci dans ce cas de nous communiquer vos résultats.*

## **III. Changer le mode de fonctionnement:**

## **1) Modification 1: La plus logique, avec fer à souder**

(1) A l'aide d'un fer à souder faire fondre et retirer la soudure sur le jumper P0.

*Faire au clavier la combinaison de l'auto-test (enfoncer simultanément les touches* **EHIFT (7)** *ON et appuyer plusieurs fois sur* **EHIFT**) *pour vérifier que la calculatrice est passée en mode P-. Si elle est toujours en mode P0, c'est que la soudure n'a pas été complètement retirée.*

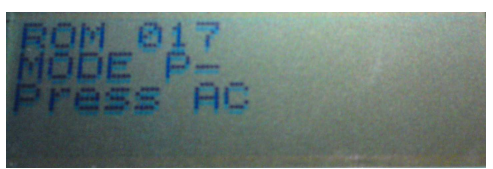

(2) Déposer alors une petite goutte d'étain sur le jumper choisi: P1, P2, P5 ou P6.

*Faire au clavier la combinaison de l'auto-test (enfoncer simultanément les touches* **EHIFT** [7] *ON et appuyer plusieurs fois sur SHIFT) pour vérifier que la calculatrice est bien passée dans le mode voulu. Si elle est toujours en mode P-, c'est que le contact de la soudure est mauvais.*

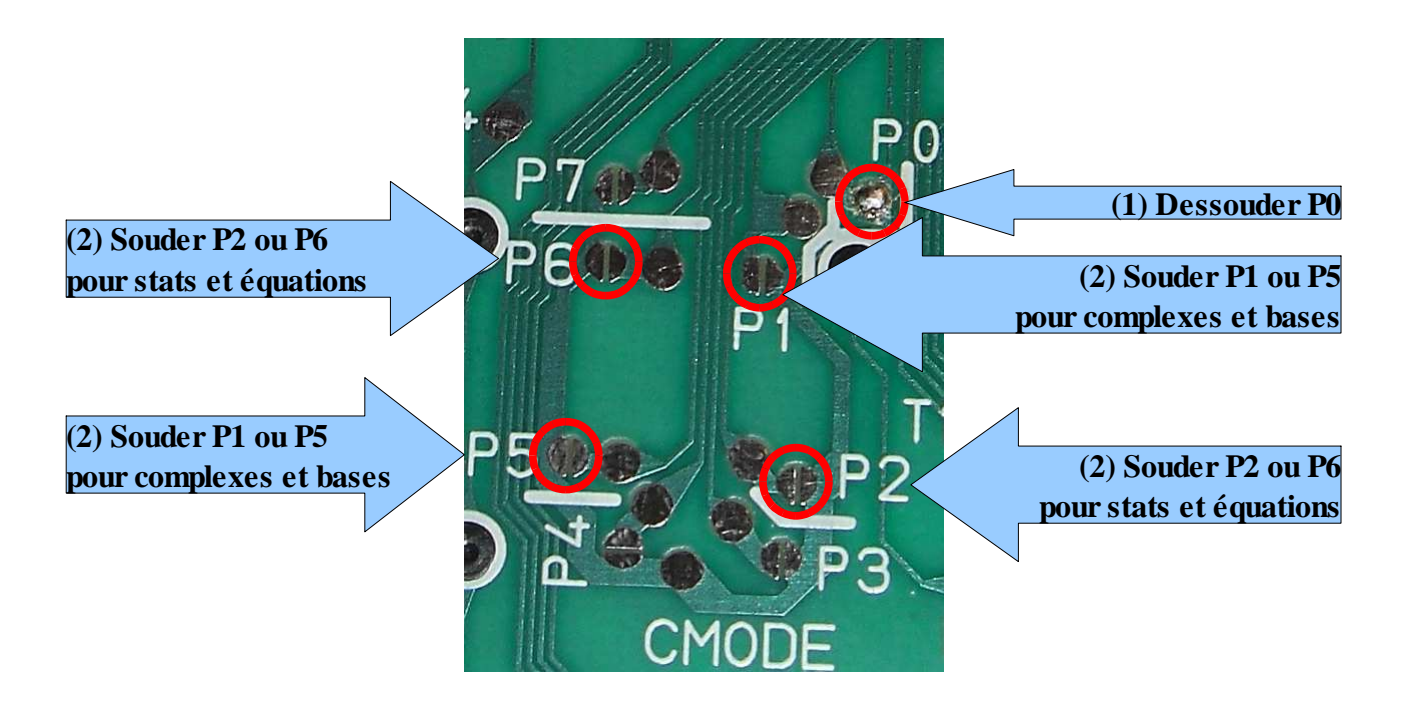

*Ce n'est pas la modification la plus facile à réaliser, mais c'est la plus simple à comprendre. Si vous avez saisi l'idée, regardez de suite la modification 2, qui offre le même résultat sans fer à souder!!!*

## **2) Modification 2: Sans fer à souder, en étant malin**

*Astuce 1: Si l'on ferme plusieurs jumpers, la calculatrice affiche un mode spécial: P?. Toutefois ses fonctionnalités sont variables selon quels jumpers ont été coloriés. Elles correspondent quand* même dans tous les cas à un des modes décrits précédemment. Voir l'annexe 2 pour les équivalences des différentes combinaisons.

**Astuce 2:** Saviez-vous que les mines de crayon (graphite) sont un très bon conducteur d'électricité? Au lieu de souder, il nous suffit donc de tracer un trait de crayon!

A l'aide d'un crayon graphite de type HB et en appuyant bien, colorier le jumper P5 (pour le mode P1/P5) ou P6 (pour le mode P2/P6) avec des mouvements circulaires pendant une 20aine de secondes.

Faire au clavier la combinaison de l'auto-test (enfoncer simultanément les touches  $\Box$   $\Box$   $\Box$   $\Box$   $\Box$  et appuyer plusieurs fois sur  $\Box$  pour vérifier que la calculatrice *est bien passée en mode P?. Si elle est toujours en mode P0, c'est que le « coloriage » ne fait pas suffisamment contact entre les deux parties conductrices du jumper.*

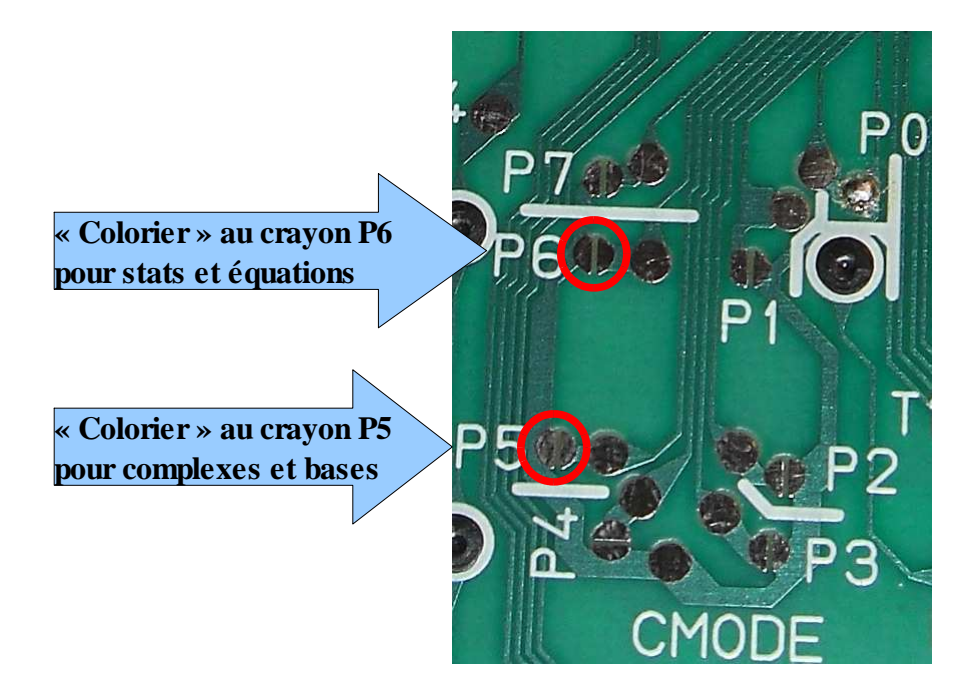

*Remarque: Si à un moment les fonctionnalités supplémentaires disparaissent, c'est que le circuit de graphite est usé ou endommagé. Il faut donc ouvrir et recolorier. Je n'ai à ce jour aucune idée de la solidité/longévité de cette manipulation en milieu scolaire (transports et chocs). Mais en tous cas c'est facile, rapide, et ça marche!*

*Le seul problème maintenant, c'est que l'on ne peut avoir à la fois la résolution d'équations du 2nd degré et les calculs sur les nombres complexes... Bien sûr, il suffit de changer le mode. Et avec cette astuce, c'est rapide: on ouvre, on gomme, on colorie et hop! Mais c'est hélas inenvisageable en situation d'examen... Et si la modification suivant vous permettait de changer rapidement?*

## **3) Modification 3: Pour ne plus avoir à choisir**

Nous allons rajouter un bouton sur la fx-92 Collège 2D, afin de pouvoir changer rapidement de mode.

*Remarque: le changement de mode peut se faire à chaud (calculatrice allumée), mais il ne sera* effectif qu'après un appui sur la touche **CN**.

- Se procurer un interrupteur-inverseur à glissière.
- A l'aide de fils et d'un fer à souder, selon le schéma ci-dessous:
	- ➔ relier la patte centrale de l'interrupteur au disque plein juste au-dessus de l'inscription CMODE.
	- ➔ Relier les deux autres pattes de l'interrupteur aux disques pleins adjacents aux interrupteurs P5 et P6

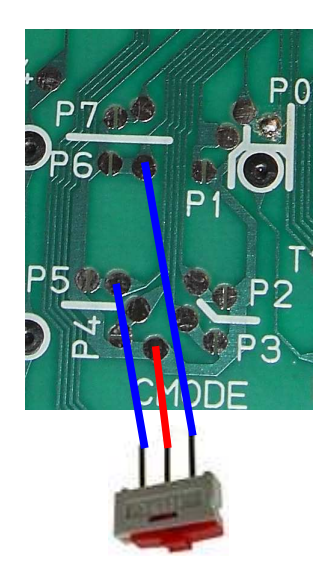

Photos « exemples » ci-dessous:

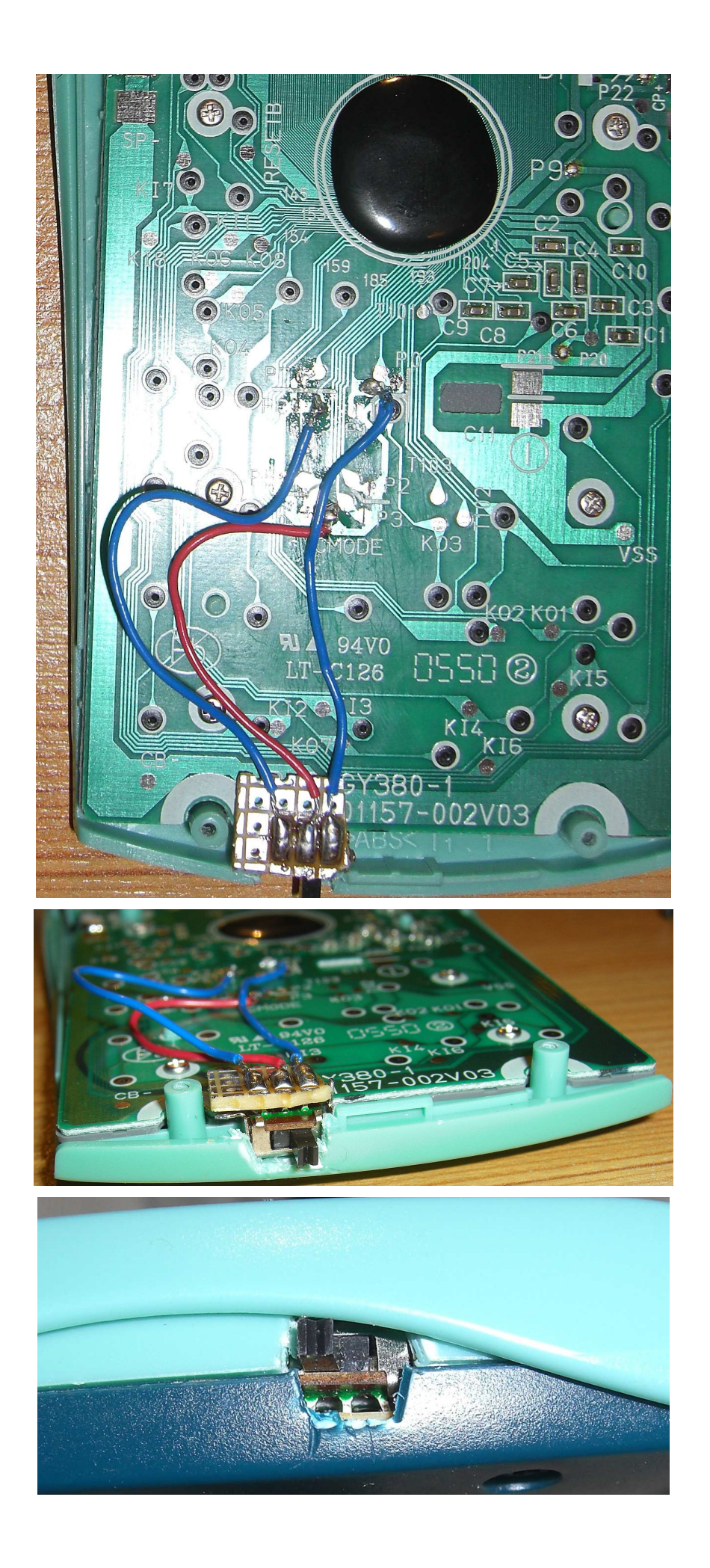

# **Annexe 1: Les modes P0 à P7, et P-**

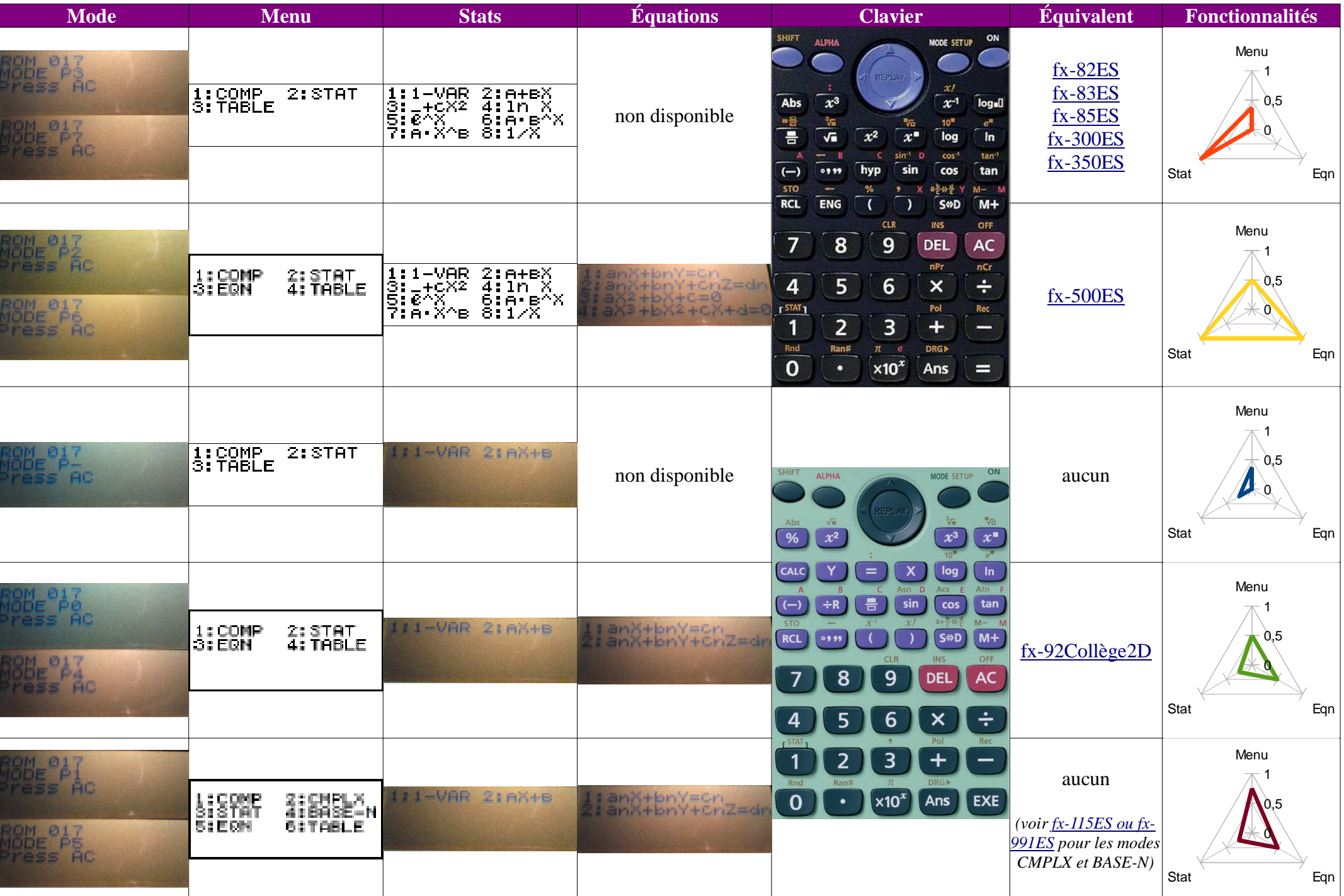

## **Annexe 2: Les combinaisons de 2 jumpers**

Fermer plusieurs jumpers fait passer la calculatrice en mode P?. Selon les jumpers fermés, ce mode a des fonctionnalités variables, mais qui correspondent dans tous les cas à l'un des modes P0 à P7. Voici les équivalences pour l'ensemble des combinaisons de 2 jumpers:

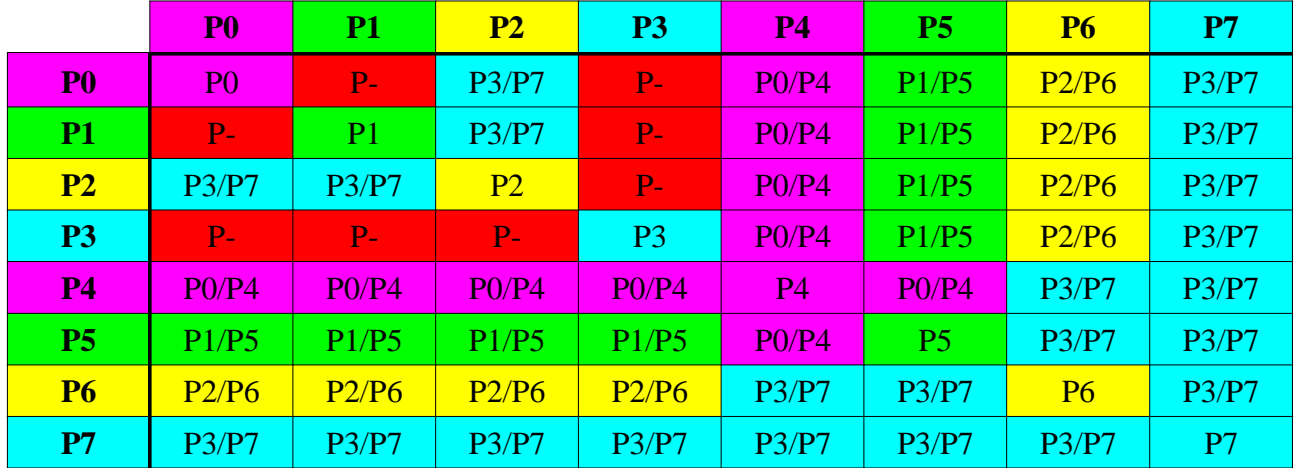

La chose s'explique relativement simplement. Les 8 jumpers P0 à P7 codent les 8 bits d'un octet que l'on peut appeler « mode », dans l'unité centrale. Chaque jumper correspond donc à une valeur qui est une puissance de 2. Les fréquences précédentes suggèrent la répartition suivante:

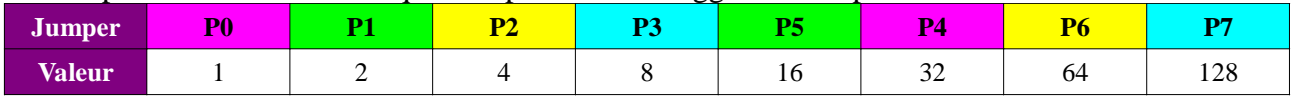

Fermer plusieurs jumpers correspond donc à faire une addition. Ordonnons par sommes croissantes:

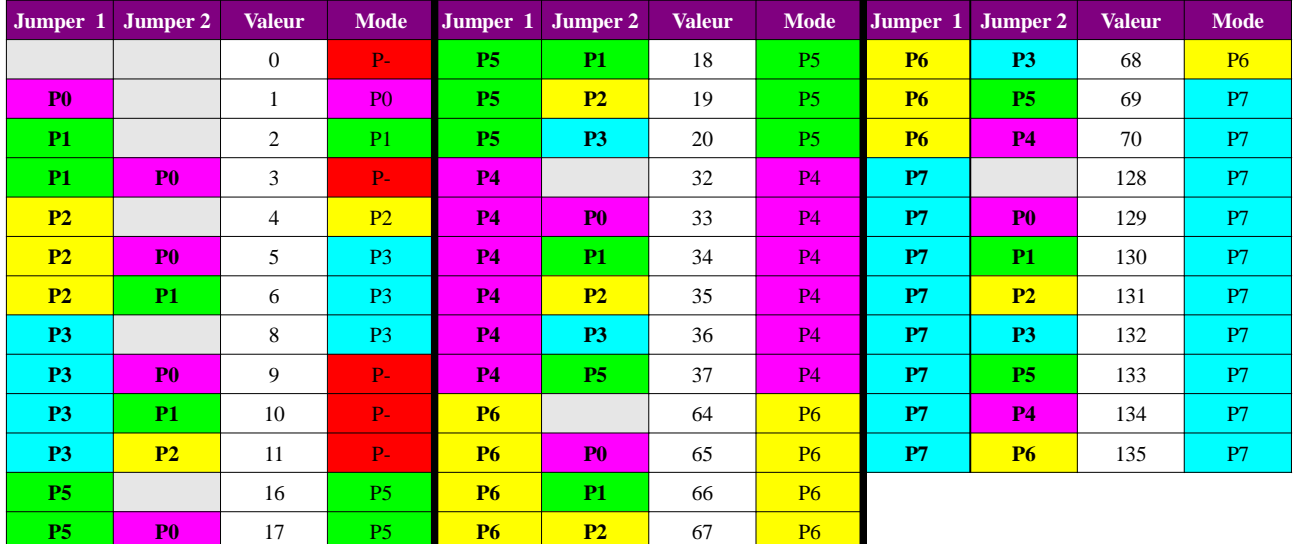

 La seule différence est que l'on n'obtient pas une puissance de 2. Tout dépend donc de comment le système teste cette somme. On peut conjecturer un algorithme respectant les plages suivantes:

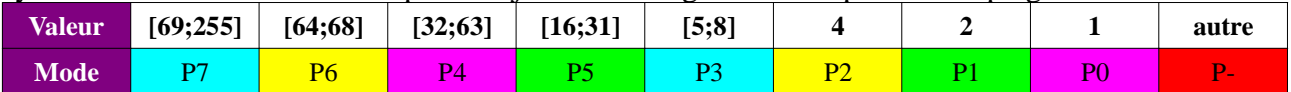